# **Ejemplos de análisis cluster**

## **Objetivos:**

- **1. Una aproximación a la terminología del análisis cluster o de conglomerados**
- **2. Uso de las funciones oportunas de R para realizar el análisis**
- **3. Interpretación de los resultados**
- **I. Ejemplo (datos ficticios en eje1.sav)**

**1.Datos** 

- **2. Representación gráfica previa**
- **3. Exploración de la matriz de distancias entre los casos (distancia euclidea)**
- **4. Análisis cluster jerárquico: AC**
- **5. Dendrograma**
- **6. bannerplot:**

**II. Ejemplo (datos reales en archivo ccaa1.sav)** 

- **1. Datos**
- **2. Análisis con las variables estandarizadas**

**Tabla de agrupamiento** 

- **Dendrograma**
- **3. Otras funciones usadas con hclust**

**Función cutree()** 

- **4. Análisis cluster con método kmeans** 
	- **4.1. Kmeans indicando sólo el número de grupos**

**4.2. Representación gráfica de las Comunidades Autónomas en las 2 primeras componentes de Z, identificación de grupo y centroides.** 

**4.3. Kmeans indicando las medias de los grupos** 

# **Ejemplos de análisis cluster**

Proponemos 2 ejemplos. Uno con datos ficticios, relativamente simple, con objeto de efectuar una primera aproximación metodológica a la técnica de A.C (análisis cluster), indicando los resultados usuales relativos a este tratamiento estadístico.

Otro ejemplo con datos reales, sobre las comunidades autónomas. Los datos, de acceso libre, se han obtenido de la Web (Ministerio de Trabajo y Asuntos Sociales).

### **I. Ejemplo (datos ficticios en eje1.sav)**

Mediante este ejemplo simple con sólo dos variables (por tanto podría determinarse visualmente el agrupamiento) pretendemos mostrar el modo en que opera la técnica de A.C.

Tenemos 11 elementos o casos sobre los que se observan dos variables X e Y. Deseamos encontrar la mejor agrupación de los casos en función de sus valores en ambas variables.

#### **1. Datos:**

```
#Análisis cluster eje1 
require(foreign) 
a = read.spss("eje1.sav", use.value.labels = TRUE, to.data.frame = T)
```
>a

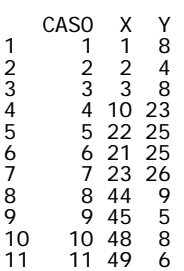

 $> d=a$ [,-1] #Dos columnas de datos con valores en X e Y

### **2. Representación gráfica previa:**

El aspecto visual del gráfico parece indicar que hay 3 ó 4 grupos claramente diferenciados.

Realizaremos un análisis cluster para determinar cómo agrupa el método seleccionado estos 11 casos.

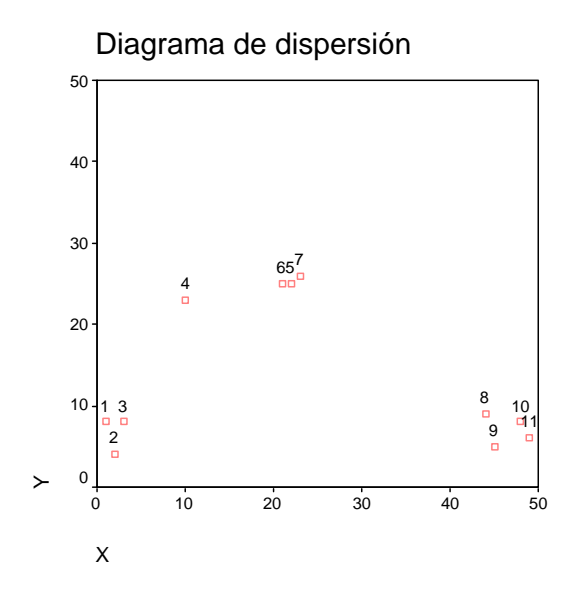

### **3. Exploración de la matriz de distancias entre los casos (distancia euclidea)**

La **matriz de distancias** expresa el distanciamiento entre pares de casos. La medida de distancia seleccionada es la distancia euclídea al cuadrado.

 $> dist(d)<sup>2</sup>$ 

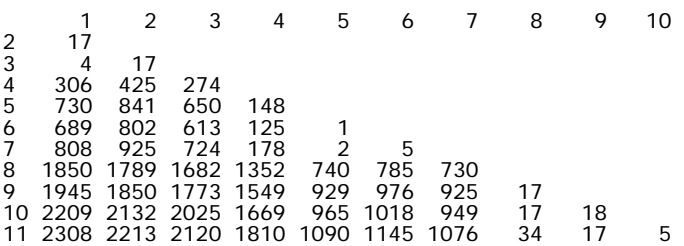

### **4. Análisis cluster jerárquico: AC**

#### **Resultados:**

[8,] -4 3 [9,] 5 8 [10,] 7 9

**Tabla de agrupamiento (merge)** 

### **Resultado con método "complete":**

```
> cj=hclust(dist(d), method = "complete")
> cj$merge 
\begin{bmatrix} 1,1 & 1 \\ -5 & -6 \end{bmatrix}\begin{bmatrix} 2, & -1 & -3 \\ 3, & -7 & 1 \\ 4, & -10 & -11 \end{bmatrix} [5,] -2 2 
 [6,] -8 -9 
 [7,] 4 6
```
Según la tabla anterior, en el paso 1, se unen los cluster formados por una sola observación 5 y 6. Los signos negativos indican que cuando se unen están formados

por una sola observación cada uno. En paso 2, se unen los cluster 1 y 3. Cuando se une el cluster 7 (formado por una sola observación) lo hace con el formado por otro cluster anterior que se formó en el paso 1 (es decir, al formado por 5 y 6) etc. En el paso 5, el elemento 2 se une por primera vez a otro cluster formado en el paso 2 (es decir, al constituido por los elementos 1 y 3). En el paso 7: el cluster formado en el paso 4 se une al formado en el paso 6. En el paso 8: por primera vez el elemento 4 se une al cluster formado en el paso 3.

### **Resultado con método "average":**

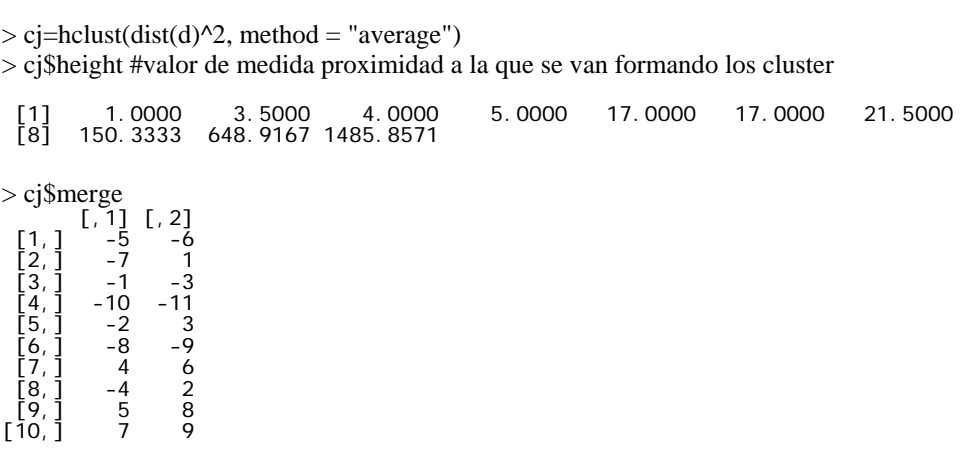

### **5. Dendrograma:**

El dendrograma es una valiosa herramienta visual que puede ayudar a decidir el número de grupos que podrían representar mejor la estructura de los datos teniendo en cuenta la forma en que se van anidando los cluster y la medida de similitud a la cual lo hacen. Cortando el gráfico con un segmento perpendicular a las ramas se obtiene una partición con un número de grupos igual a las ramas "cortadas"..

El número de cluster o clases en que deseamos agrupar los datos nos llevará "cortar" el dendrograma del ejemplo verticalmente y ver a qué nivel de similitud se da dicho agrupamiento. En el ejemplo puede apreciarse un salto importante en la longitud de las líneas verticales que definen los grupos en 3. Cuando se observa en la escala vertical un amplio rango sin existencia de agrupamiento puede ser un indicio de que los cluster se encuentran separados a esos niveles de similaridad.

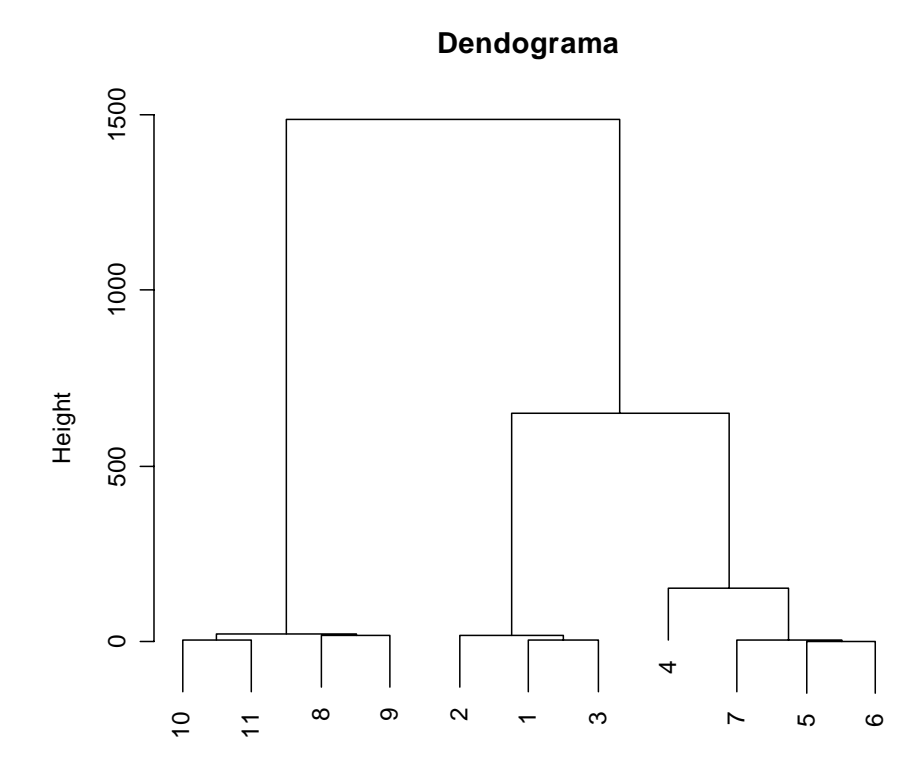

hclust (\*, "average") dist(d)^2

# **6. bannerplot:**

require(cluster) bannerplot(agnes(d), main = "Bannerplot")

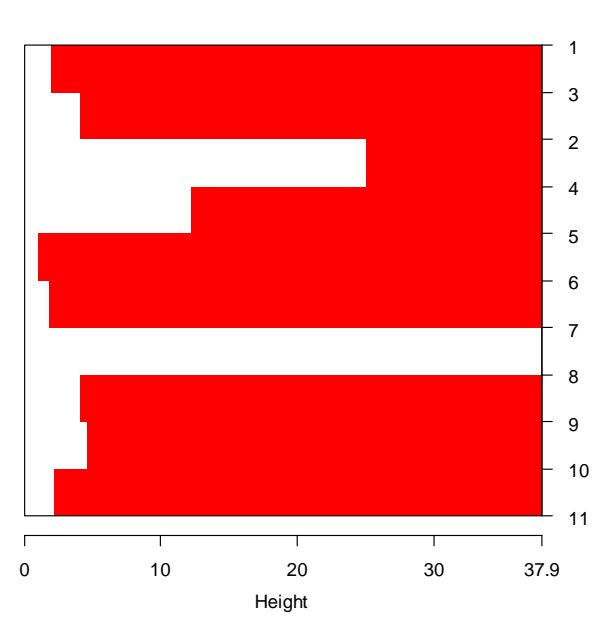

**Bannerplot**

#### **II. Ejemplo (datos reales en archivo ccaa1.sav)**

#### **1. Datos**

Se ha observado el conjunto de variables siguientes sobre las comunidades autónomas.

```
CA Comunidad autónoma 
TTACT_AC trabajadores por centro de trabajo abierto (año 1992) 
CCT23_EC tasa de convenios colectivos por efectivos laborales 
ECL28_EC efectivo laboral mujer a total 
PEN26 Importe medio pensiones 
EPA30 tasa de paro 
EPA28 tasa de actividad 
ECL41 Jornada efectiva media trab Construcción 
ECL42 Jornada efectiva media trab. Servicios 
ECL29_EC Tasa contratos indefinidos
```
Se desea encontrar un agrupamiento de las comunidades autónomas que refleje posibles similitudes entre subconjuntos de ellas.

Se leerá directamente el archivo creado por SPSS. Para ello se usa el package **foreign** require(foreign)  $a = read.spss("aacc1.sav", use.value.labels = TRUE, to.data.frame = T)$ 

Etiquete los casos mediante la variable Comunidad autónoma y elimine del análisis la última fila que presenta casi todos los valores faltantes:

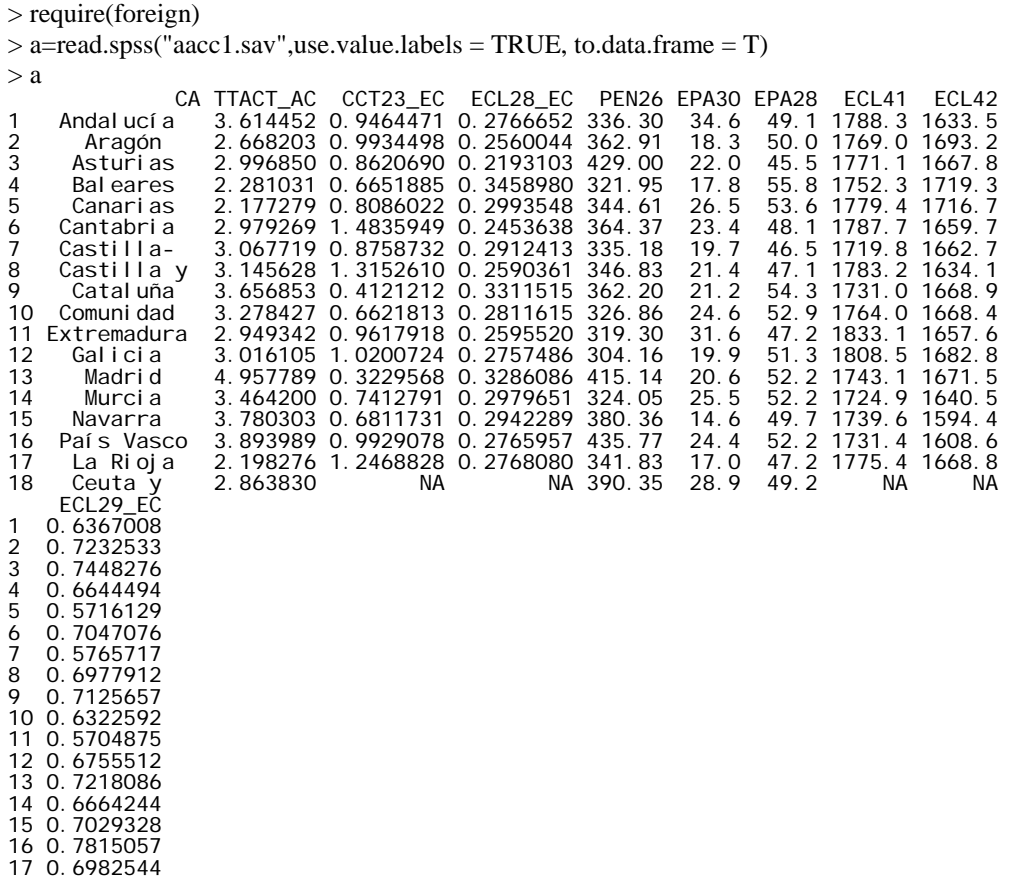

18 NA

X=a[-18,-1]

### **Transformación de valores:**

Use función scale para estandarizar las variables, dada la diversidad en la escala usada en cada una de ellas.  $Z=scale(X[,1:9])$ 

row.names $(Z)$ =as.character(a[-18,1]) Z

### **2. Análisis con las variables estandarizadas:**

 $>$  cj=hclust(dist(Z)^2, method = "average")

### **Tabla de agrupamiento**

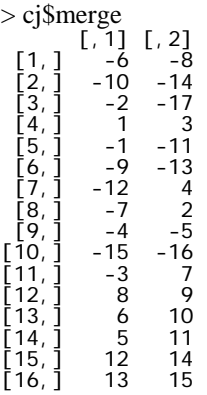

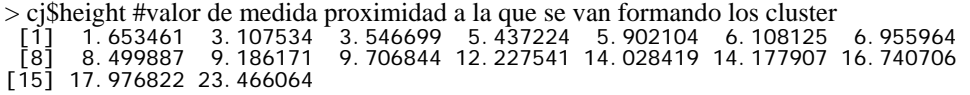

> print(cj)

Call: hclust(d = dist(Z)^2, method = "average") Cluster method : average Distance : euclidean Number of objects: 17

#### **Dendrograma**

> plot(cj,main="Dendograma",labels=row.names(Z),hang=-1)

## **Dendograma**

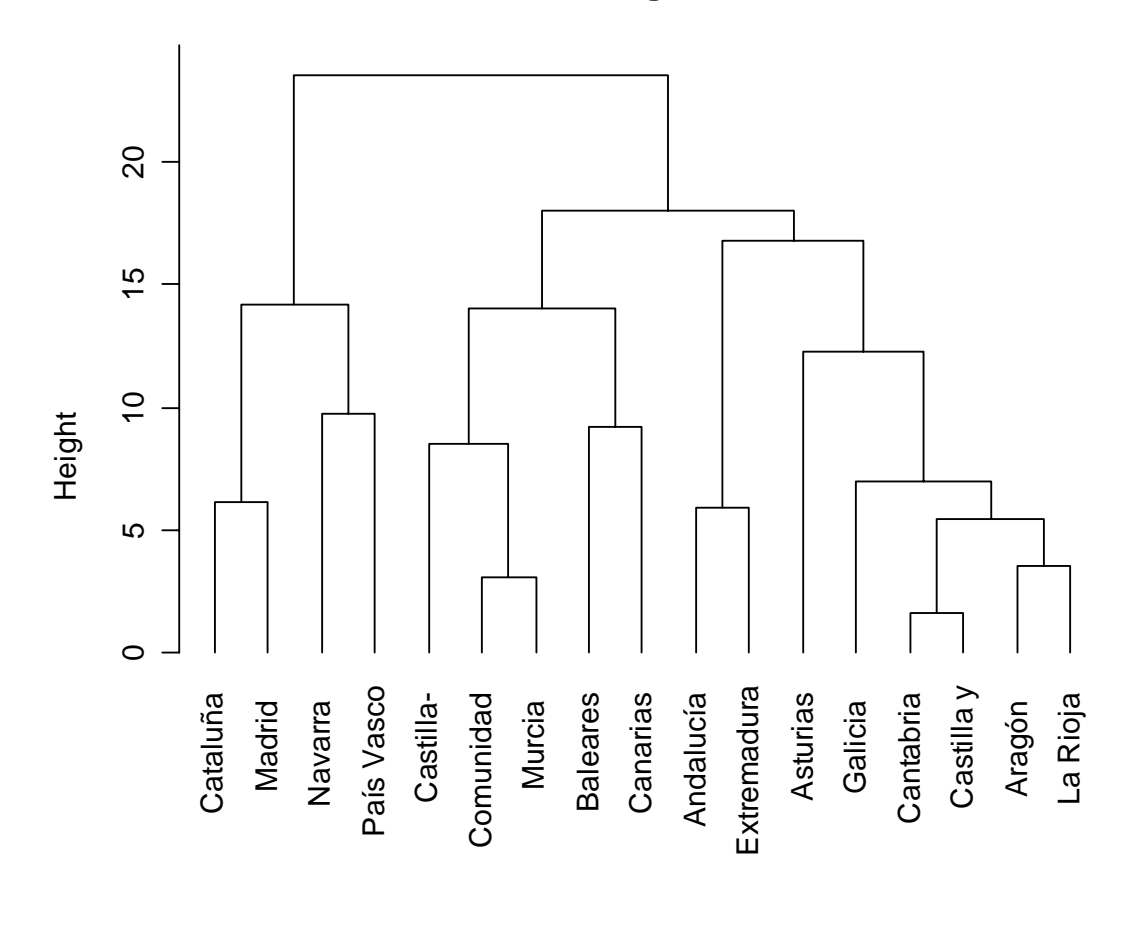

hclust (\*, "average") dist(Z)^2

Según el dendrograma anterior, si decidimos establecer 4 cluster, estarán formados por los siguientes casos:

Cluster: Cantabria, Castilla y León, Aragón, La Rioja y Galicia Cluster: Andalucía y Extremadura Cluster: Comunidad Valenciana, Murcia, Castilla-La Mancha, Baleares, Canarias Cluster: Cataluña, Madrid, Navarra, País Vasco.

#### **3. Otras funciones usadas con hclust**

Realice 4 grupos y añada esta variable, que identifica el grupo, a Z

### **Función cutree()**

 $cutree(objeto, k = NULL, h = NULL)$ 

Puede usar el número de grupos a efectuar o bien un valor de la medida de distanciamiento (h) para agrupar.

R permite guardar en una variable la asignación de cada caso a un grupo o cluster:

 $> g=cutree(cj,k=4)$ 

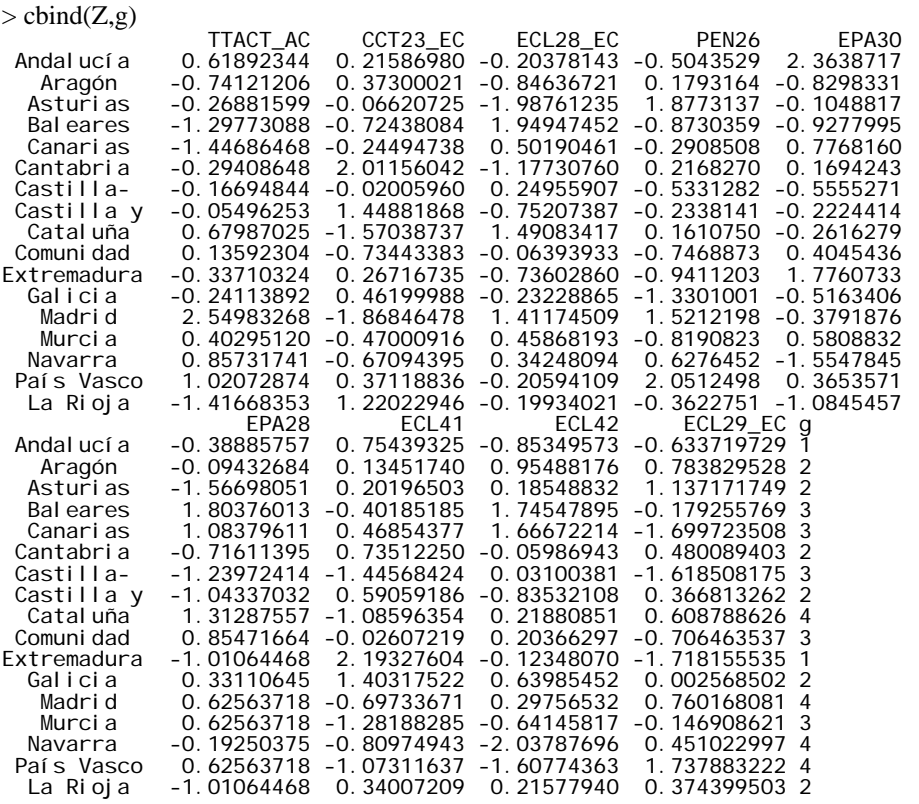

 $>$  table(g)

g 1 2 3 4

2 6 5 4

### **4. Análisis cluster con método kmeans**

Proporciona las medias de los cluster, la suma de cuadrados dentro de los cluster, los tamaños de los cluster y los elementos que forman cada cluster.

#### **4.1. Kmeans indicando sólo el número de grupos**

Partiremos de un agrupamiento formado por 4 cluster

 $>$  kmeans(Z,4) K-means clustering with 4 clusters of sizes 7, 4, 4, 2 Cluster means: TTACT\_AC CCT23\_EC ECL28\_EC PEN26 EPA30 EPA28 1 -0.73923650 0.04734399 0.1941433 -0.5652801 -0.3903838 0.2469548 2 -0.01680720 0.98585406 -0.7172979 -0.3656151 1.0217320 -0.7897466 3 1.12249288 -1.14495131 0.9259355 0.3727144 -0.4036792 0.5929115 4 0.37595637 0.15249056 -1.0967767 1.9642817 0.1302377 -0.4706717 ECL41 ECL42 ECL29\_EC 1 0.0675286 0.7796262 -0.4347362 2 1.0683459 -0.4680417 -0.3762431 3 -0.9687331 -0.5407403 0.4182678 4 -0.4355757 -0.7111277 1.4375275

```
Clustering vector: 
 Andalucía Aragón Asturias Baleares Canarias Cantabria 
 2 1 4 1 1 2 
 Castilla- Castilla y Cataluña Comunidad Extremadura Galicia 
 1 2 3 1 2 1 
  Madrid Murcia Navarra País Vasco La Rioja
 3 3 3 4 1 
Within cluster sum of squares by cluster: 
[1] 35.016891 14.493410 15.837275 7.644956 
Available components: 
[1] "cluster" "centers" "withinss" "size" 
\geq
```
## **4.2. Representación gráfica de las 2 primeras componentes de Z**

Usaremos ahora las dos primeras componentes principales de las variables del data frame Z para construir los 4 grupos mediante el método kmeans.

Previo análisis de componentes principales. Resume las 9 variables en las 2 que capturan la máxima variabilidad del total.

```
\geqacp=princomp(Z)
```
Tomamos las puntuaciones en las componentes primeras para cada Comunidad Autónoma

```
>comp=predict(acp)[,1:2]
```
Análisis cluster con las 2 componentes principales

>km2=kmeans(comp,4)

Representación gráfica de las Comunidades según las puntuaciones en las componentes y el grupo al que se han asignado. Representación de los centroides (medias de los grupos en las componentes)

>plot(comp,col=km2\$cluster) #cada cluster de un color  $>$ points(km2\$centers, col = 1:4, pch = 8, cex=2) #medias de los cluster en las componentes >text(comp[,1],comp[,2],labels=rownames(Z),col=km2\$cluster) #etiquetas de nombres Comunidades

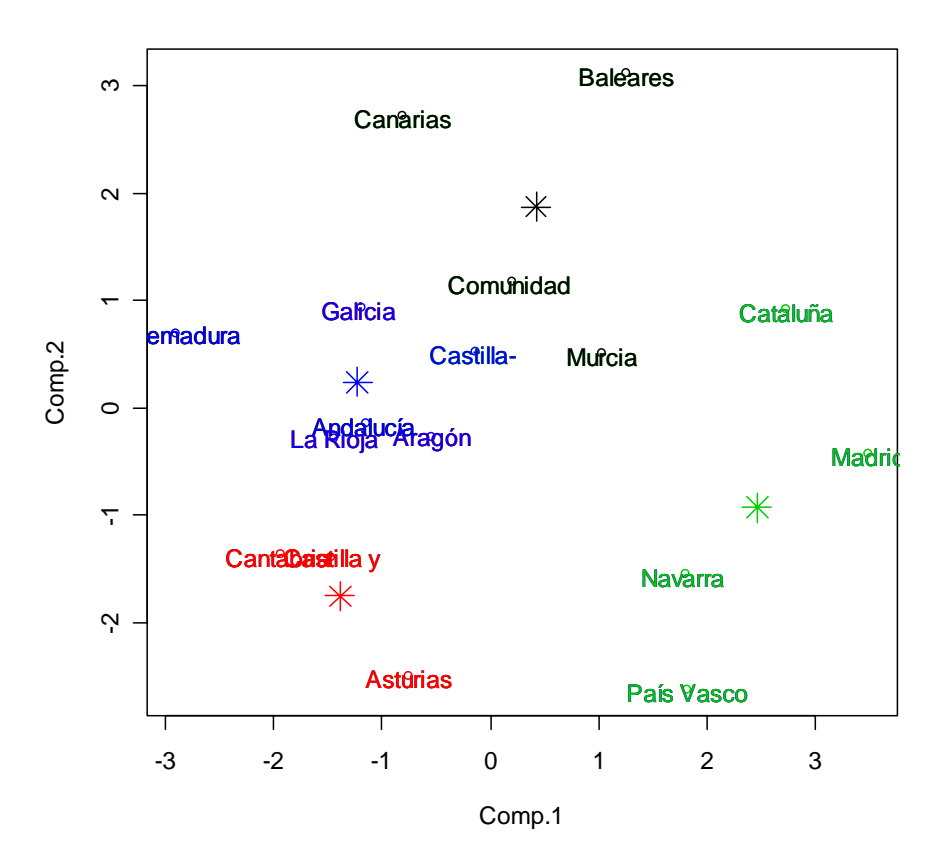

### **4.3. Kmeans indicando las medias de los grupos**

Utilizaremos el agrupamiento jerárquico realizado previamente tomando 4 grupos

#Los grupos son resultado del análisis jerarquico derivado de hclust

g=cutree(cj,k=4) #asignación de los elementos a cada grupo

| $\geq g$    |            |           |            |             |            |  |
|-------------|------------|-----------|------------|-------------|------------|--|
| Andal ucí a | Aragón     | Asturi as | Bal eares  | Canari as   | Cantabri a |  |
|             |            |           |            |             |            |  |
| Castilla-   | Castilla y | Catal uña | Comunidad  | Extremadura | Galicia    |  |
|             |            |           |            |             |            |  |
| Madrid      | Murcia     | Navarra   | País Vasco | La Rioia    |            |  |
|             |            |           |            |             |            |  |

Cálculo de medias por grupo con la función tapply:

 $>$ inicial=tapply(Z,list(rep(g,ncol(Z)),col(Z)),mean) #Calculo de medias por grupo > inicial

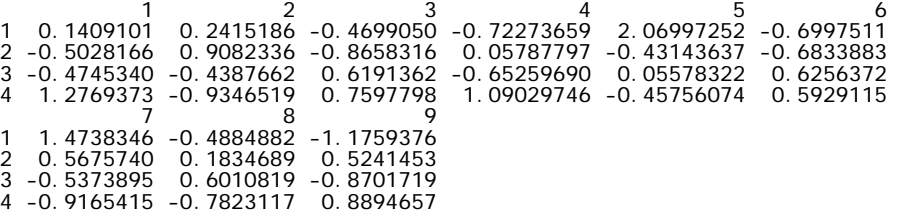

Análisis cluster tomando como agrupamiento inicial el derivado previamente con hclust

> km3=kmeans(Z,inicial)

K-means clustering with 4 clusters of sizes 2, 6, 5, 4 Cluster means:<br>TTACT AC CCT23 EC TTACT\_AC CCT23\_EC ECL28\_EC PEN26 EPA30 EPA28 1 0.1409101 0.2415186 -0.4699050 -0.72273659 2.06997252 -0.6997511 2 -0.5028166 0.9082336 -0.8658316 0.05787797 -0.43143637 -0.6833883 3 -0.4745340 -0.4387662 0.6191362 -0.65259690 0.05578322 0.6256372 4 1.2769373 -0.9346519 0.7597798 1.09029746 -0.45756074 0.5929115 ECL41 ECL42 ECL29\_EC 1 1.4738346 -0.4884882 -1.1759376 2 0.5675740 0.1834689 0.5241453 3 -0.5373895 0.6010819 -0.8701719 4 -0.9165415 -0.7823117 0.8894657 Clustering vector: Aragón Asturias Baleares Canarias Cantabria<br>1 2 2 3 3 Castilla- Castilla y Cataluña comunidad Extremadura Galicia Castilla- Castilla y Cataluña Comunidad Extremadura Galicia 3 2 4 3 1 2 Madrid Murcia Navarra País Vasco La Rioja 4 3 4 4 2 Within cluster sum of squares by cluster: [1] 2.951052 19.318436 22.692799 18.131649

Available components: [1] "cluster" "centers" "withinss" "size"

> km3

En este caso no se ha producido ninguna modificación, pero en general, los agrupamientos diferirán de un método a otro.